## When submitting an amendment request:

- Please contact Ethics Officers to unlock the project
- Please go to Application Purpose
- Please select Section 1.1.0
- Please select Amendment Request

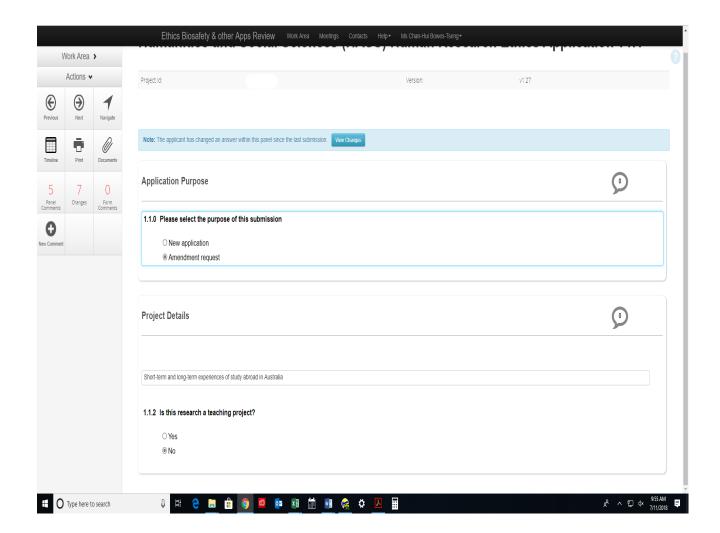

• Please go to Section 11.1 Request for Amendment

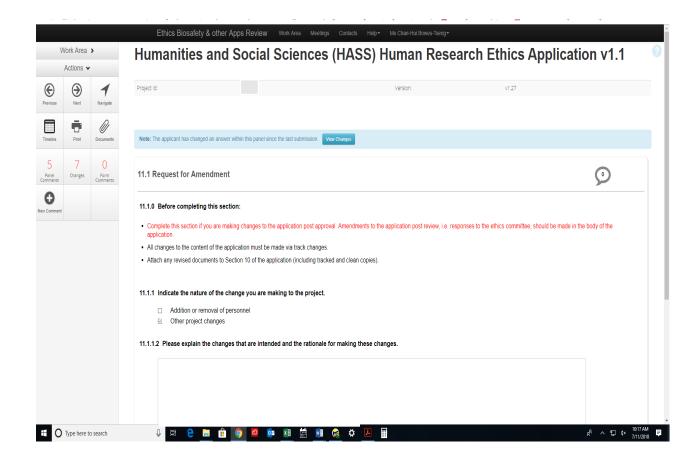